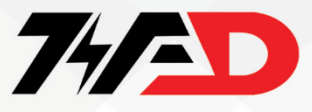

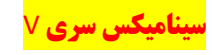

#### **نکات ایمنی**

- **وقتی برق روشن است سیم کشی را وصل یا قطع نکنید**.
	- **قبل از انجام سرویس، برق دستگاه را قطع کنید** .
- **اجازه ندهید افراد فاقد صالحیت از تجهیزات استفاده کنند**..
- **تعمیر و نگهداری، بازرسی و تعویض قطعات فقط باید توسط پرسنل مجاز و آشنا به نصب انجام شود**.
	- **از منبع ولتاژ نامناسب استفاده نکنید**.
- **قبل از اعمال برق، بررسی کنید که ولتاژ نامی درایو با ولتاژ منبع تغذیه ورودی مطابقت داشته باشد**.
	- **مکانیزم های مدار ایمنی الکتریکی و/یا مکانیکی را مستقل از مدار محرک نصب کنید** 
		- **از تجهیزات آسیب دیده استفاده نکنید**.
		- **درایو را در معرض مواد ضدعفونی کننده گروه هالوژن قرار ندهید**.
		- **درایو را در مواد چوبی که بخور یا استریل شده اند بسته بندی نکنید**.
			- **پس از بسته بندی محصول، کل بسته را استریل نکنید.**

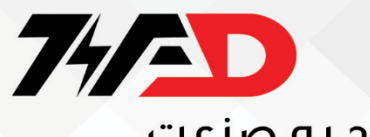

**درایو سینامیکس سری**V

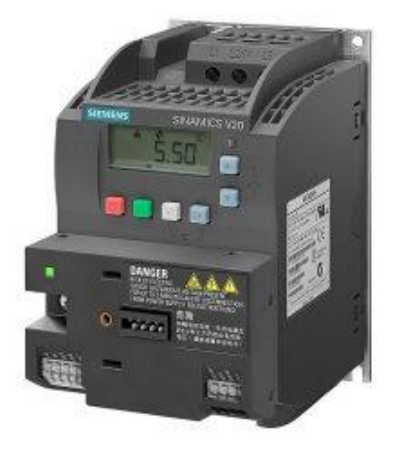

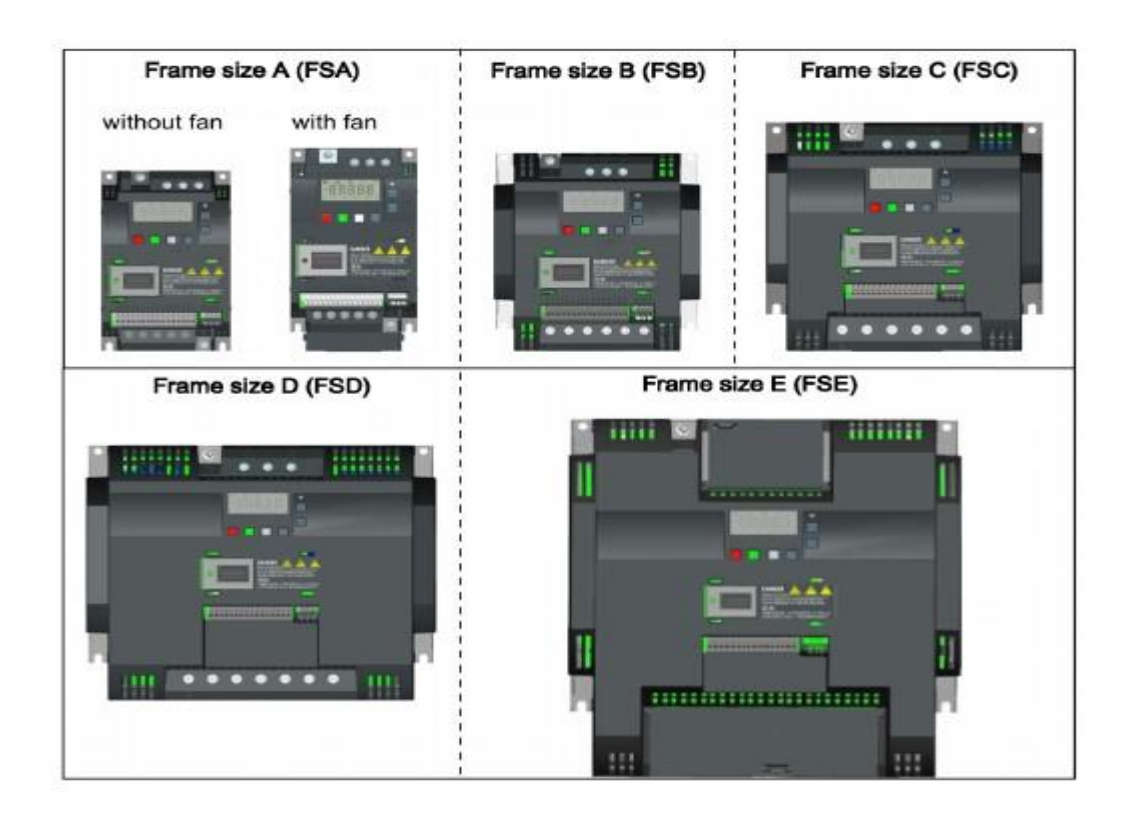

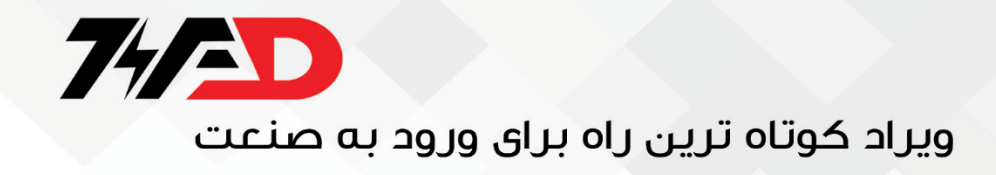

**بررسی ترمینال های قدرت درایو** 

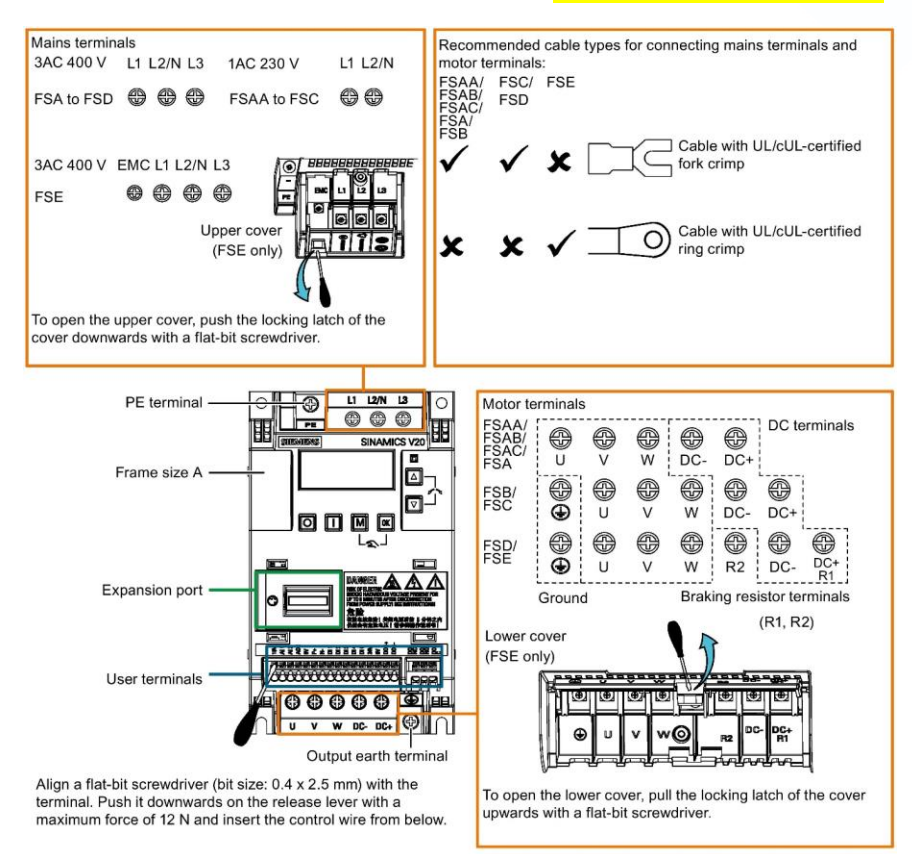

**طبق عکس باال ترمینال** pe **برای اتصال ارت در نظر گرفته شده است.**

**از** N2/L1,L **برای راه اندازی درایو با برق تک فاز استفاده می شود.**

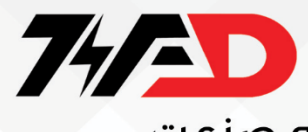

**از** 3L2,L1,L **برای راه اندازی درایو با برق سه فاز استفاده می شود.**

**برای اتصال موتور به درایو باید از پایه های** w,v,u **استفاده کنیم.** 

**پایه های** 2R1,R **برای اتصال مقاومت ترمز استفاده می شود.** 

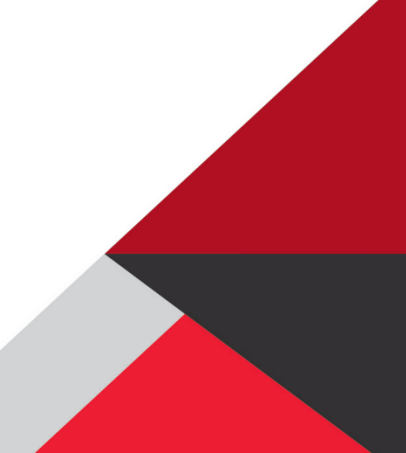

**ترمینال های سینامیکس سری وی**

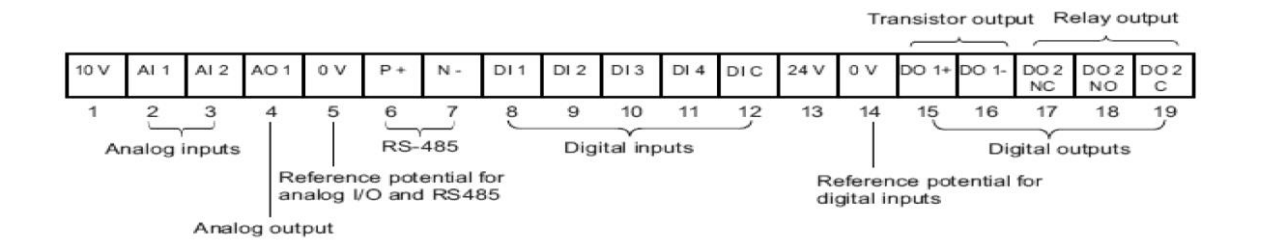

INPUTS ANALOG**: ورودی های انالوگ** 

OUTPUT ANALOG**: خروجی انالوگ درایو** 

 **انالوگ های ورودی ولت صفر مرجع :**REFERENCE POTENTIAL FOR ANALOG I/O AND RS-485

-485RS**: ترمینال های ارتباط مدباس** -485RS

INPUTS DIGITAL**: ورودی های دیجیتال** 

 **دیجیتال ورودی مرجع :**REFERENCE POTENTIAL FOR DIGITAL INPUTS

OUTPUTS DIGITAL**: خروجی های دیجیتال** 

OUTPUT TRANSISTOR**: خروجی ترانزیستوری درایو** 

OUTPUT RELAY**: خروجی رله ای درایو** 

**ورودی آنالوگ** 1AI **می تواند ولتاژهای 0 تا 10 ولت یا 10- تا 10 ولت را به کار گیرد. به**

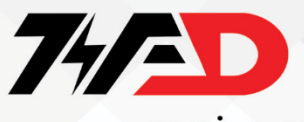

**ورودیهای آنالوگ** 1AI **و** 2AI **می توانید جریان 4 تا 20 میلی آمپر،** 

**اعمال کنید. ورودی های** 1AI **و** 2AI **هم ولتاژ و هم جریان ورودی را قبول می کنند**.

**خروجی آنالوگ** 1AO **نیز جریان خروجی صفر تا 20 میلی آمپر یا 4 تا 20 میلی آمپر را در خروجی** 

**ایجاد می کند .** 

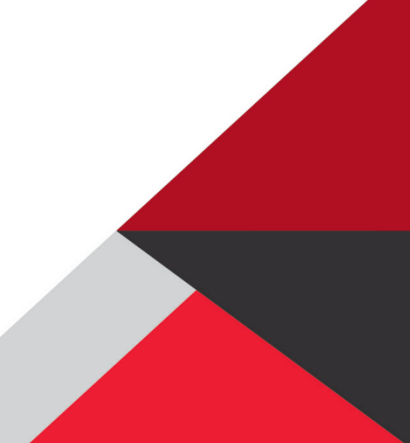

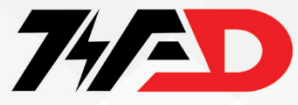

WIRING SINAMICS V20

**در زیر نقشه سیم بندی درایو** 20V **را مشاهده می کنیم:**

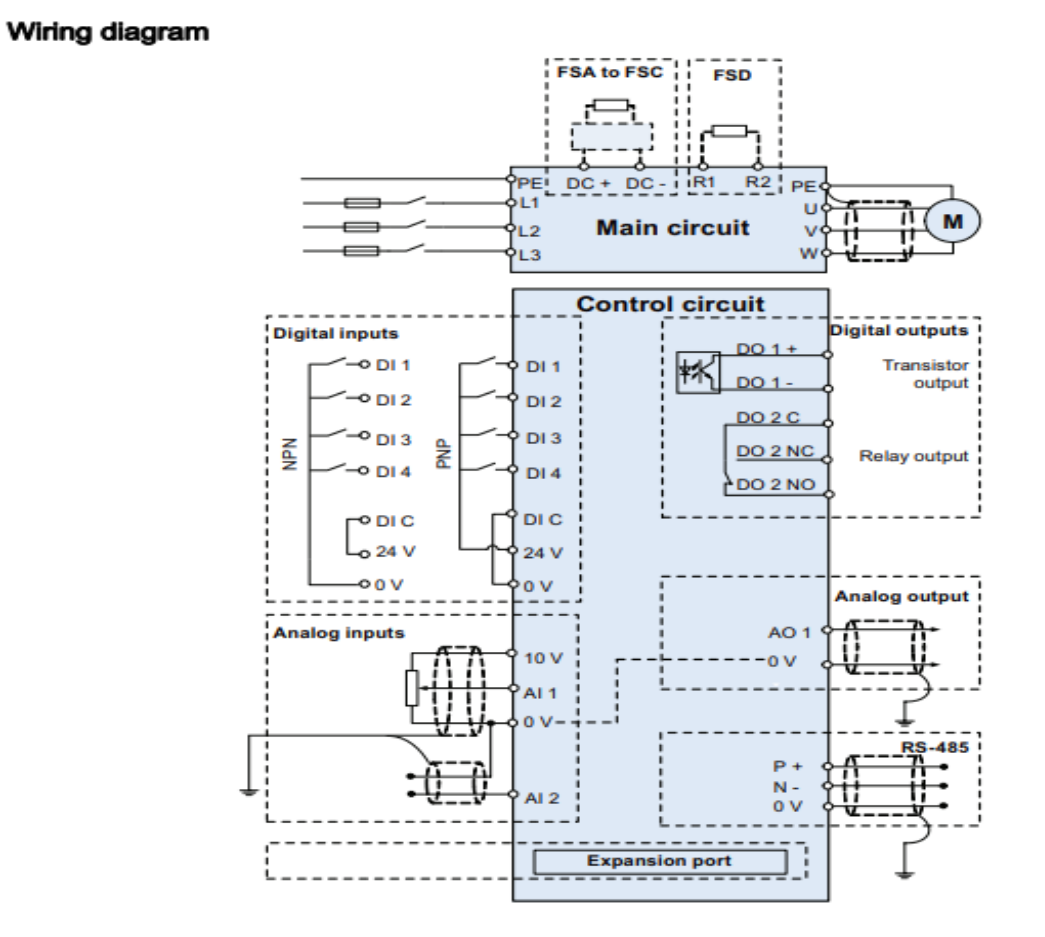

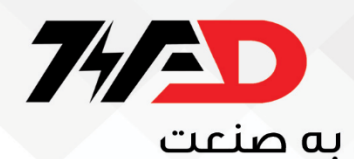

**همانطور که می بینید ورودی های دیجیتال این درایو می تواند هم به صورت** PNP **و هم به صورت** NPN **سیم بندی شود** 

**از پایه 10 ولت می توان برای اتصال پتانسیومتر به ورودی آنالوگ درایو استفاده نمود** 

**برای اسفاده از خروجی آنالوگ درایو از پایه های** 1AO **و 10 ولت اسفاده می کنیم.** 

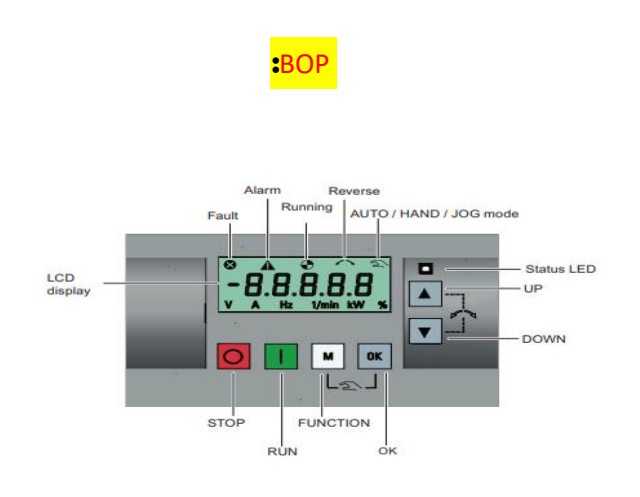

**دکمه استاپ:** 

**تک پرس**press

**واکنش توقف** OFF: **اینورتر، موتور را در زمان رمپ پایین تنظیم شده در پارامتر** 1121P **متوقف می کند**.

**توجه داشته باشید** :

**اگر برای توقف** 1OFF **برنامه ریزی شده باشد، این دکمه در حالت** AUTO **غیرفعال است.**

**دوبار فشار دادن )**> **2 ثانیه( یا فشار طوالنی )**< **3 ثانیه(** 

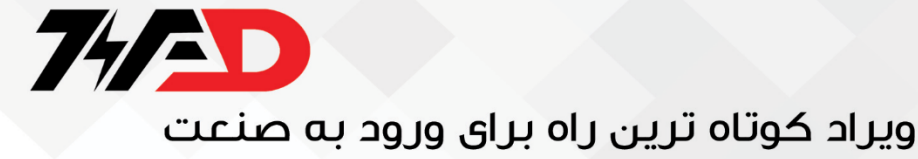

**واکنش توقف** 2OFF**: اینورتر به موتور اجازه می دهد تا بدون استفاده از زمان بندی کاهش سطح شیب دار به حالت سکون حرکت کند.**

**شروع به کار اینورتر :** 

**اگر اینورتر در حالت** JOG / HAND **راه اندازی شود، نماد در حال اجرا اینورتر ) ( نمایش داده می شود**.

**توجه داشته باشید** :

**اگر اینورتر برای کنترل از پایانه ها )**2 = 0700P**،** 2 = 1000P **)پیکربندی شده باشد و در حالت** AUTO **باشد، این دکمه غیرفعال است.** 

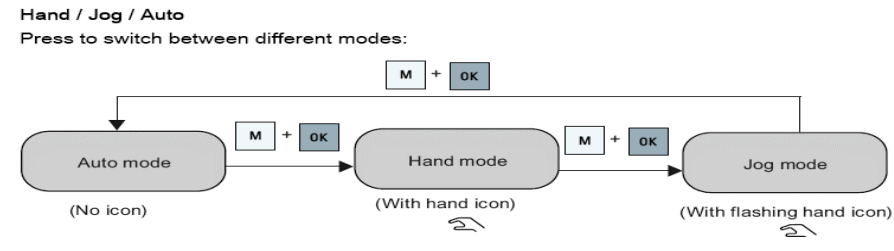

**دکمه** M**:** 

**فشار کوتاه )**> **2 ثانیه(:** 

**وارد منوی تنظیمات پارامتر می شود یا به صفحه بعدی می رود** 

• **اگر با ویرایش رقمی دوبار فشار داده شود، بدون تغییر مورد در حال ویرایش به صفحه قبلی باز می گردد.**

**فشار طوالنی )**< **2 ثانیه(:** 

**به صفحه وضعیت برمی گردد** 

• **وارد منوی تنظیمات می شود** 

**دکمه اوکی :** 

**فشار کوتاه** 

**بین مقادیر وضعیت جابجا می شود**

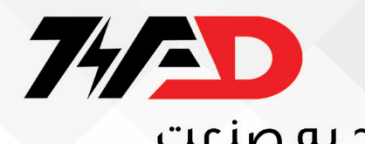

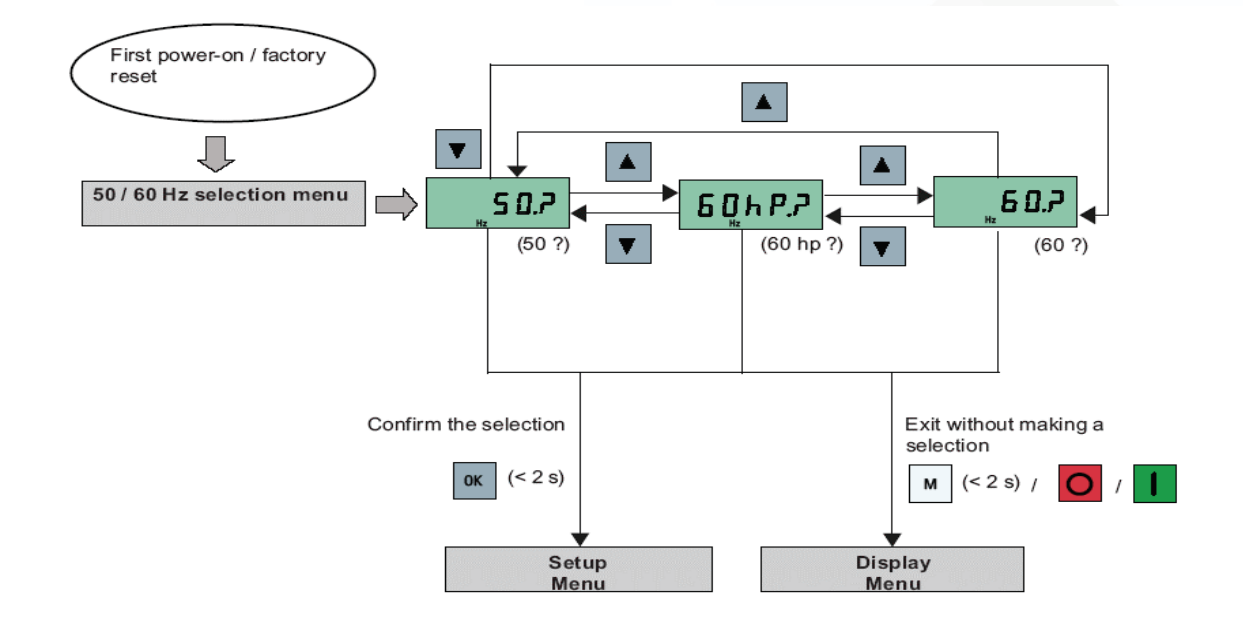

•**وارد حالت ویرایش مقدار می شود یا به رقم بعدی تغییر می کند**

• **عیوب را پاک می کند** 

**فشار طوالنی )**< **2 ثانیه(:** 

**ویرایش سریع شماره یا مقدار پارامتر** 

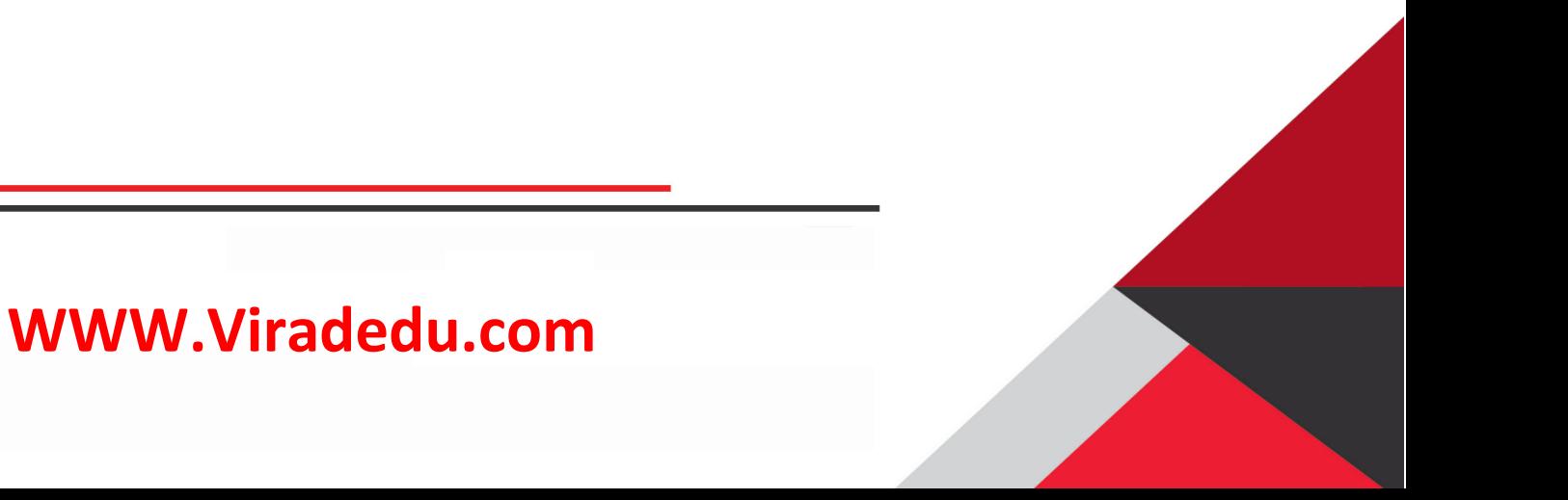

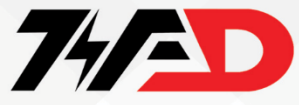

**فرکانس 50 یا 60 هرتز؟!** 

**برای تعیین فرکانس کاری درایو** 20V **باد مطابق منوال از پارامتر** 0100P **استفاده نمود** 

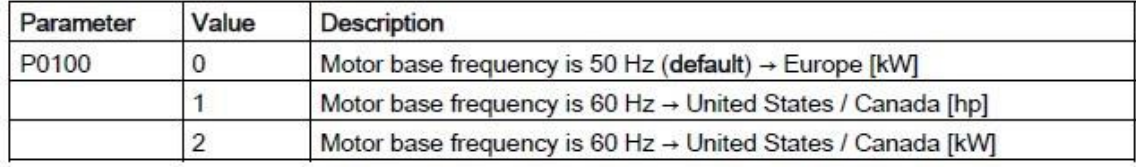

**که به صورت دیفالت روی صفر یعنی 50 هرتز می باشد.**

**اگر روی 1 و 2 باشد مد فرکامنس بر روی 60 هرتز یعنی استاندارد کشور آمریکا و کانادا قرار می گیرد.**

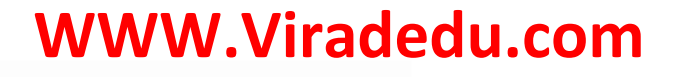

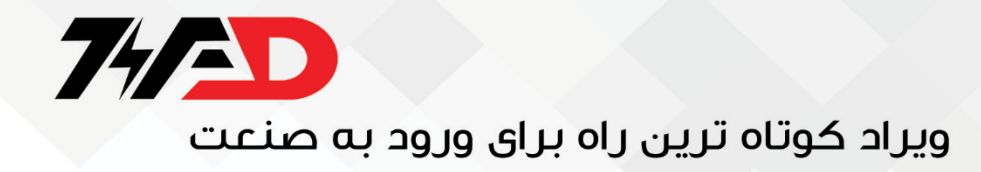

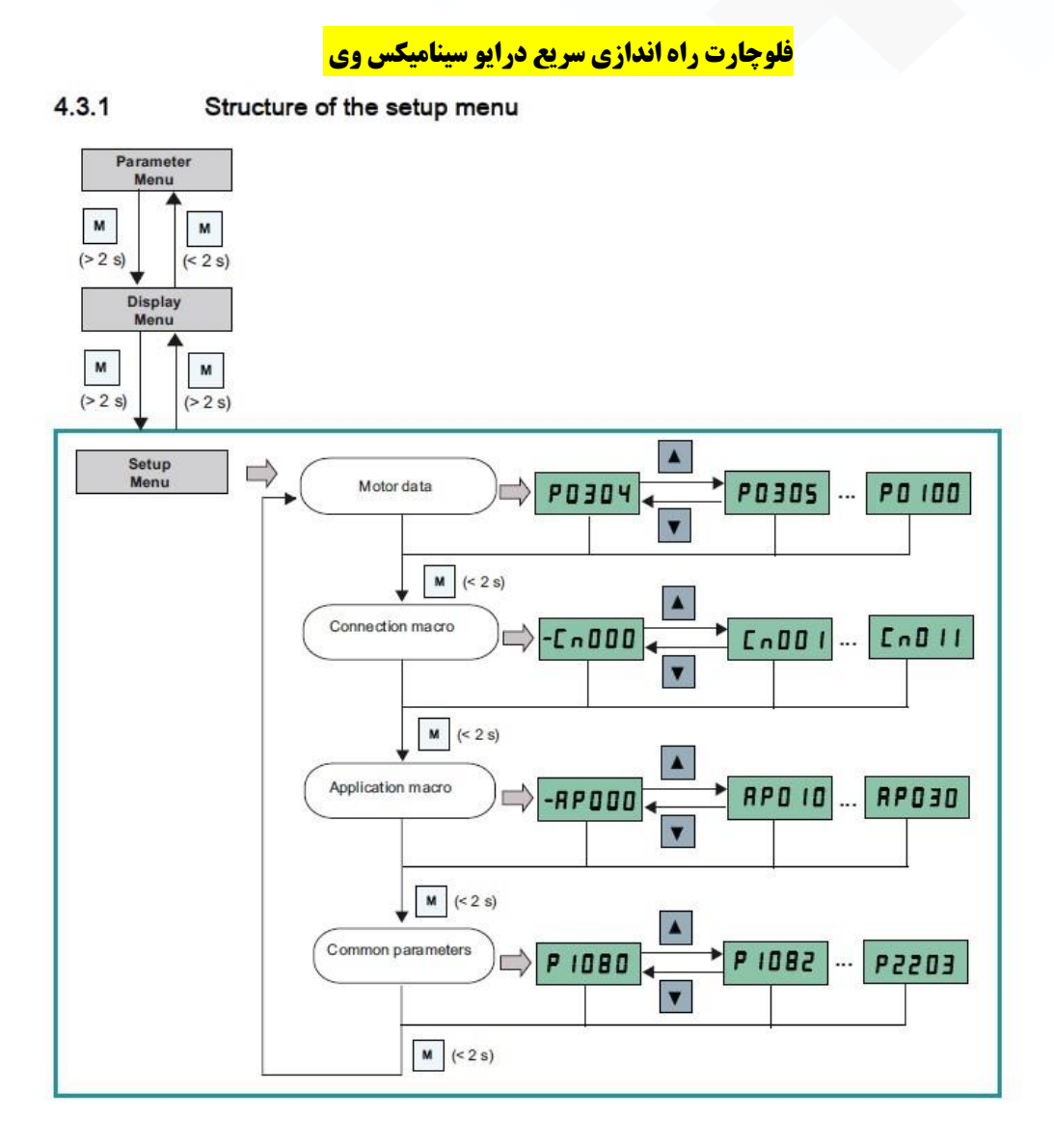

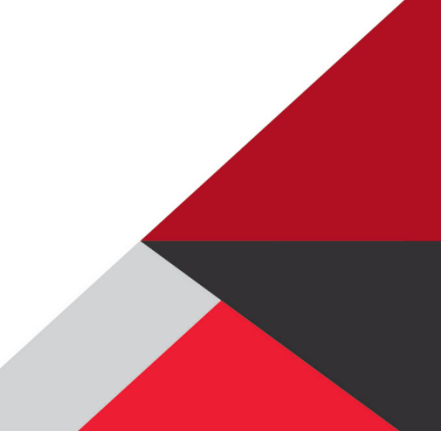

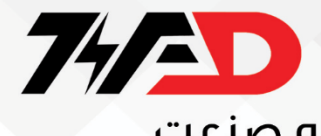

#### **پارامتر ها**

**پارامتر** AP**:**

**این پارامتر تعیین میکند که درایو چه کاربردی دارد. برای مثال اگر روی** 0AP **باشد ، کاربردی ندارد ولی اگر** 0-10AP **باشد ، برای کنترل پمپ از ان استفاده می شود.** 

**اگر روی 20-55s باشد ، برای فن استفاده شده و اگر 21-APO باشد ، برای کمپرسور از ان استفاده شده و 30-APOباشد از ان برای نوار نقاله استفاده می شود .** 

**الزم به ذکر است که باقی پارامتر ها برای مثال در ارتباط با** 0-21AP**را خود دستگاه به صورت اتوماتیک برنامه ریزی کرده و می چیند.** 

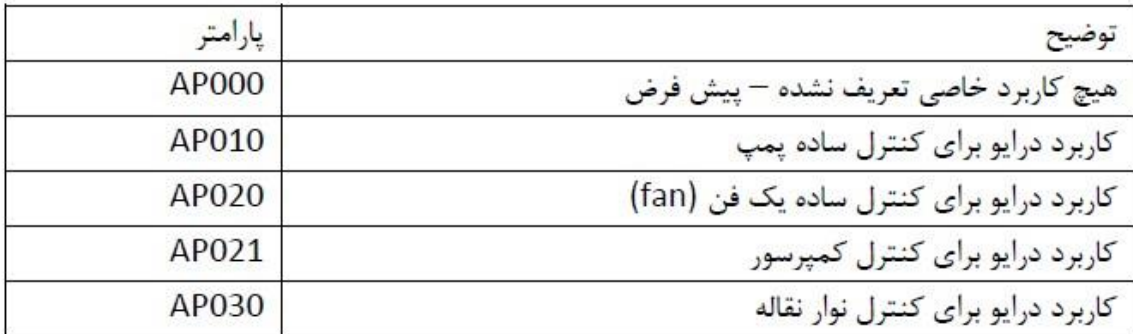

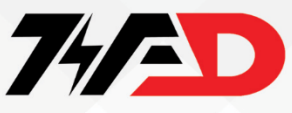

### <mark>(مرجع فرمان):</mark>

**مرجع فرمان یک درایو، مشخص می کند که فرمان های استارت و توقف و جهت چرخش، از چه طریقی به درایو اعمال می گردد.** 

**پارامتر** 0700P **برای تعیین مرجع فرمان درایو، استفاده می شود. این پارامتر، به طور پیش فرض بر روی 1 قرار دارد یعنی درایو، فرمان ها را از طریق کی پد و کنترل پانل دریافت می کند.**

.**فرمان شروع به کار، فرمان توقف و جهت چرخش، توسط** BOP **یا وسایل از این قبیل به درایو، داده می شود.** 

**برای تغییر جهت چرخش موتور، دو کلید سمت باال و پایین را همزمان فشار دهید.** 

**اگر** 0700P**بر روی 2 تنظیم گردد، درایو از طریق ورودی های دیجیتال، فرمان های حرکت و توقف و جهت چرخش را دریافت می کند.**

**عملکرد ورودی های دیجیتال باید توسط پارامترهای مربوطه، تعریف گردد که در پارامتر** 0701P **تا** 0704P **قابل پیگیری است** 

 .**اگر پارامتر** 0700P **را روی** 5 **تنظیم کنید، دریافت فرمان های حرکت و توقف و جهت چرخش از طریق درگاه** 485RS **صورت خواهد گرفت. درگاه** 485RS **به دو صورت قابل به کار گیری است. دو پروتکل** uss **و** Modbus **را می توانید برای این درگاه، تعریف کنید که در پارامتر** 2023P **قابل تعریف می باشد**.

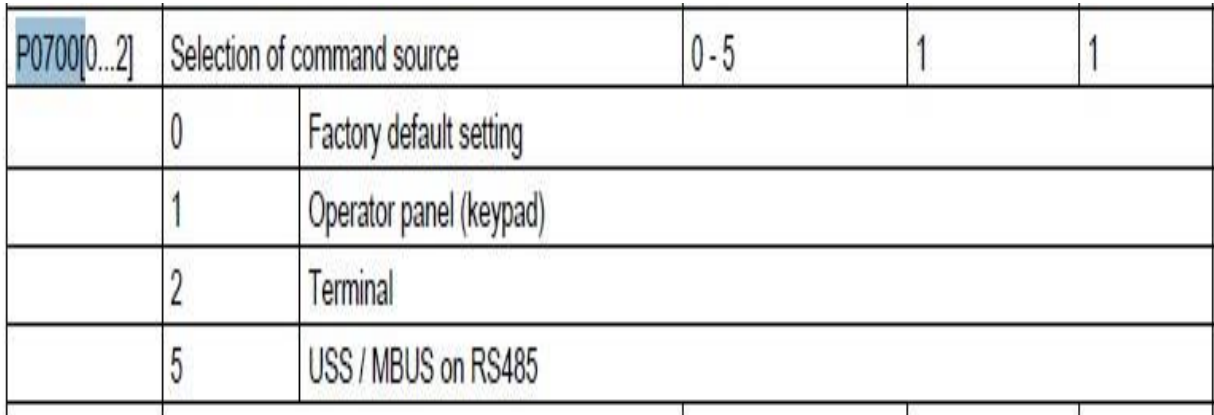

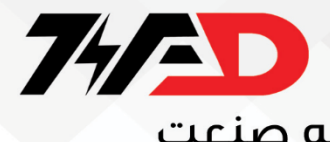

**بررسی 10 نوع** CN **در این درایو** 

**:**Cn000

**مرجع فرمان و مرجع تعیین سرعت و عملکرد ورودی ها و خروجی ها و ... بر طبق تنظیمات پیش فرض**

**کارخانه، به کار گرفته خواهد شد**

**:**Cn001

**کنترل پانل روی درایو) به عنوان تنها مرجع فرمان درایو** ( BOP**انتخاب گردد** connection**اگر این** 

**خواهد بود. سرعت هم با کلید های روی** BOP **تنظیم می گردد**.

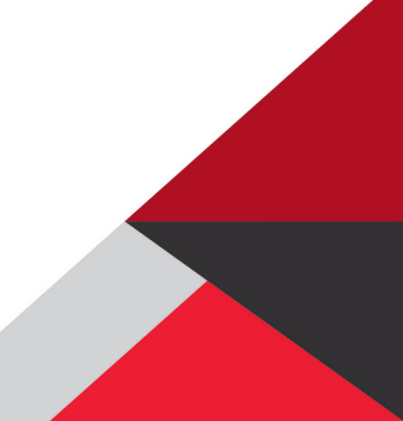

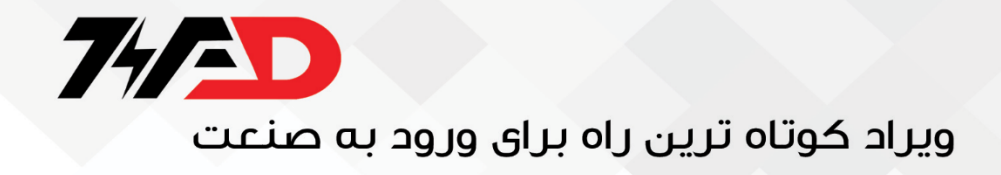

#### Connection macro Cn001 - BOP as the only control source

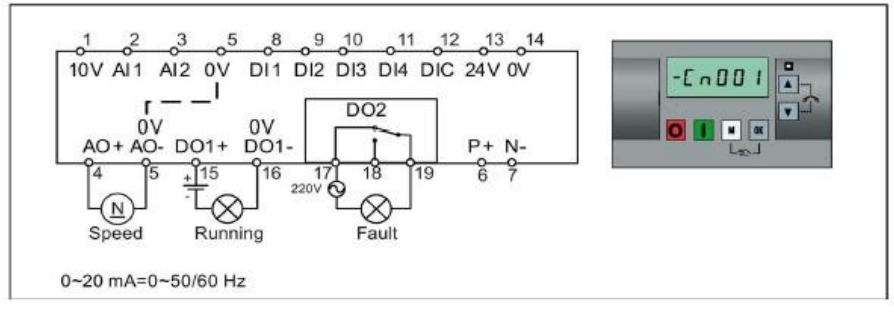

Connection macro settings:

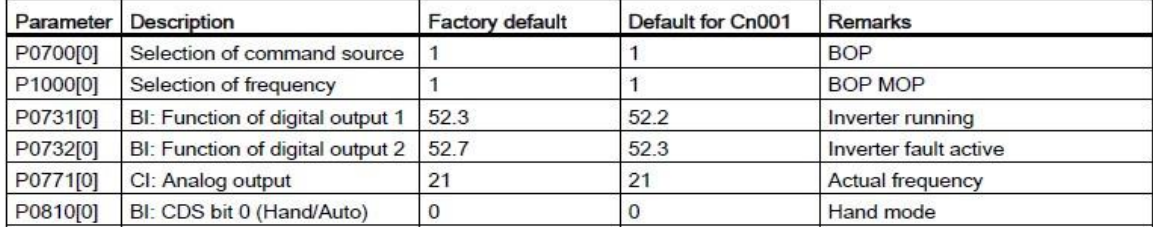

#### **:**Cn002

**چنانچه این گزینه انتخاب شود مرجع فرمان درایو ، ورودی های دیجیتال است و سرعت نیز از طریق** 

**می توان کنترل را به حالت دستی** OK**و** M**ورودی آنالوگ تنظیم می شود. با فشار همزمان کلید های** 

**برد و فرمان از طریق** BOP **امکان پذیر است.**

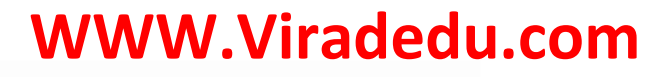

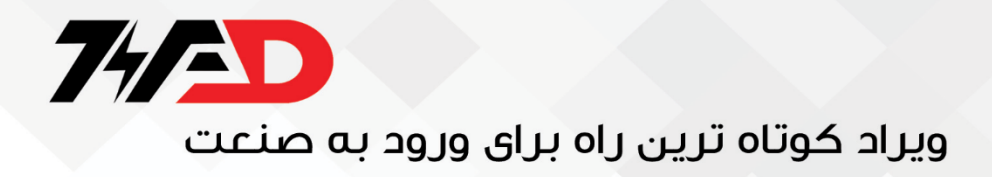

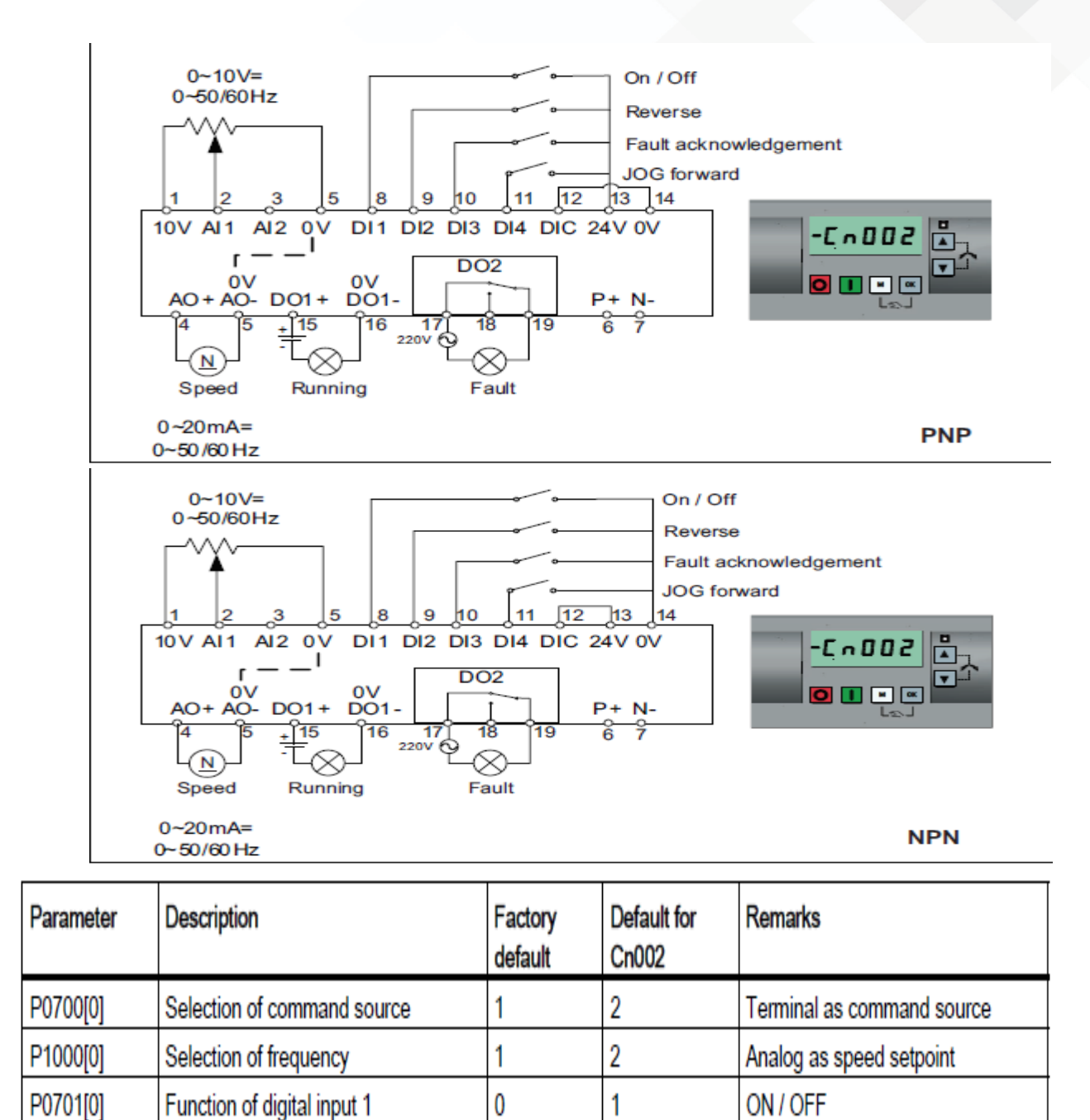

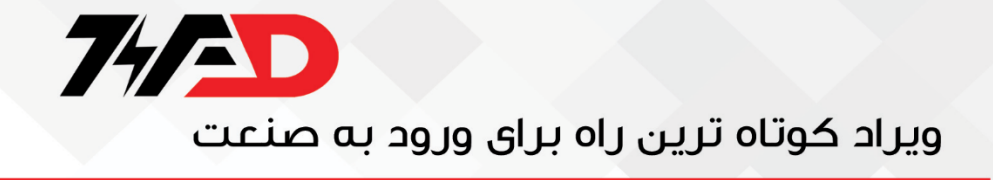

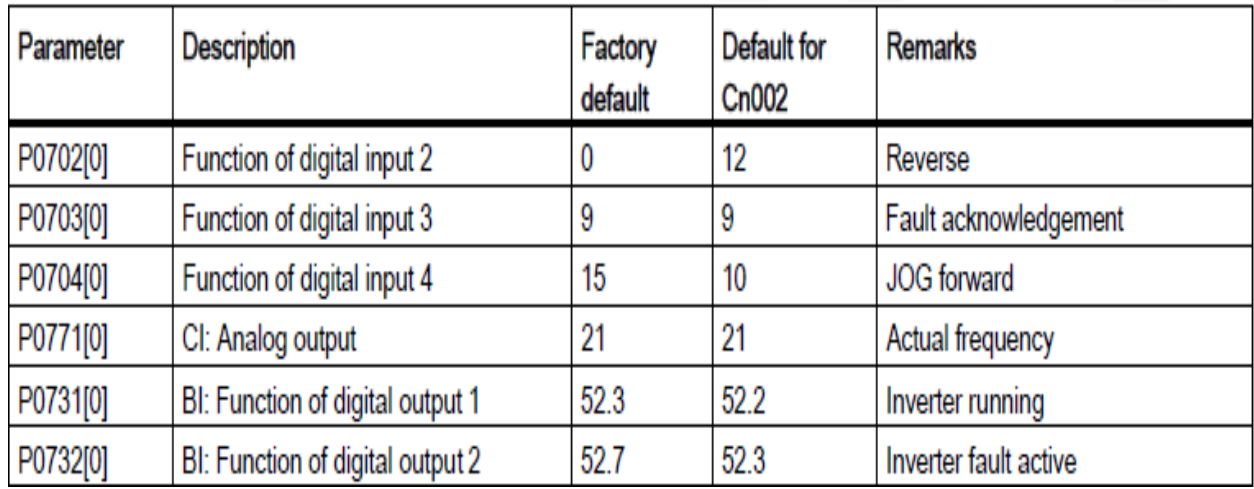

#### **:**Cn003

**مرجع فرمان و مرجع تعیین سرعت درایو، ورودی های دیجیتال خواهد بود بدین صورت که ، یکی از برای فرمان استارت و توقف و سه تا از ورودی های دیجیتال برای انتخاب سه سرعت** (1DI(**ورودی ها** .**تنظیم می شوند به کار گرفته خواهد شد** 1003P**و** 1002P**و** 1001P**ثابت که در پارامترهای**

**کنترل دستی از طریق** BOP **نیز قابل اجرا است** 

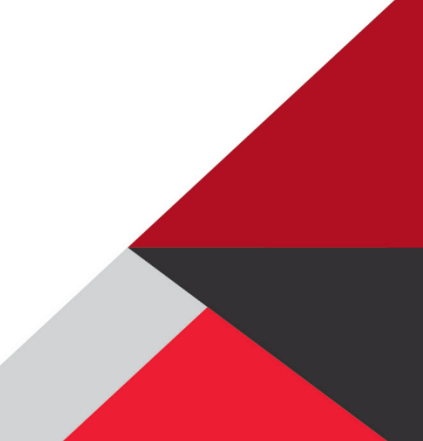

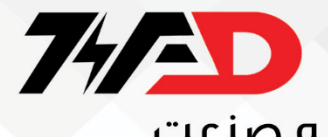

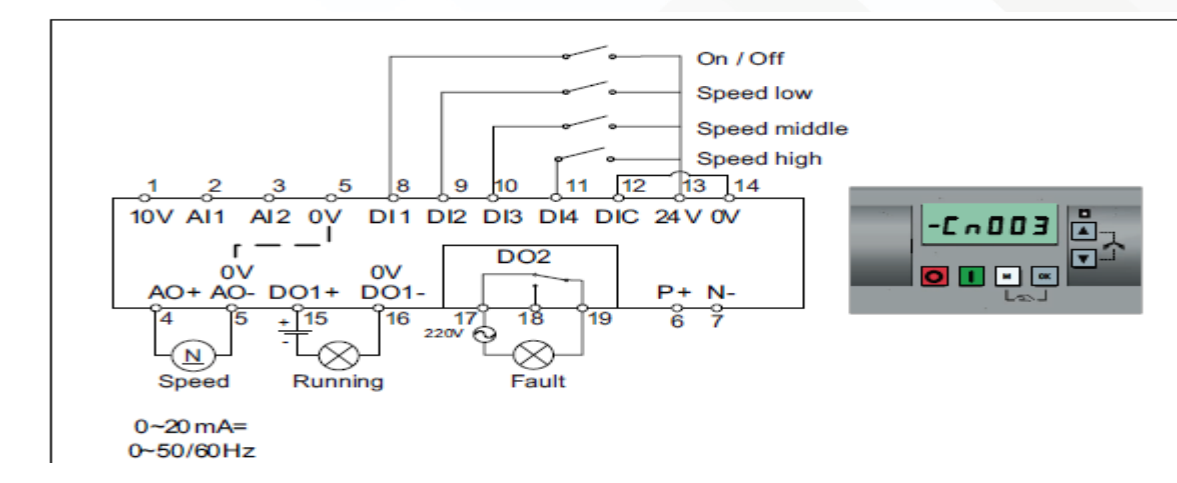

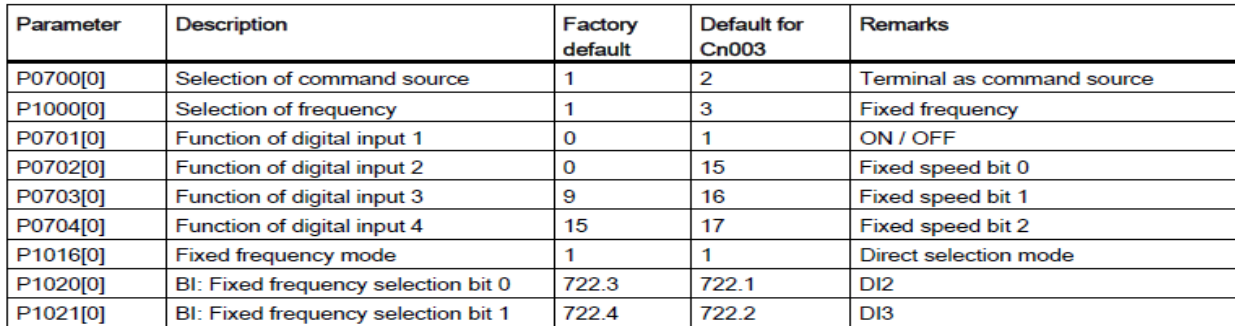

Cn004

**ورودی های دیجیتال به عنوان مرجع فرمان و مرجع تعیین سرعت به کار می رود و با 4 تا ورودی**

**ثبت شده اند را انتخاب** 1015P**تا** 1001P**دیجیتال می توان تا 00 فرکانس ثابت که در پارامترهای**

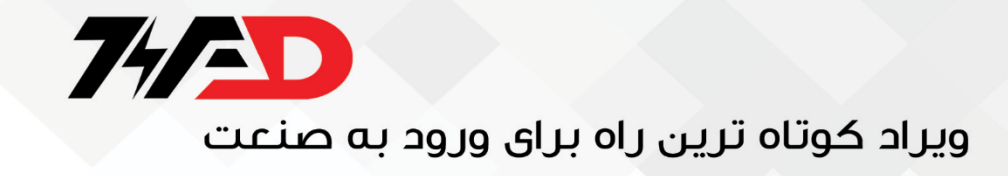

**نمود . اگر هیچ کدام از ورودی ها، فعال نگردد، سرعت صفر خواهد بود** 

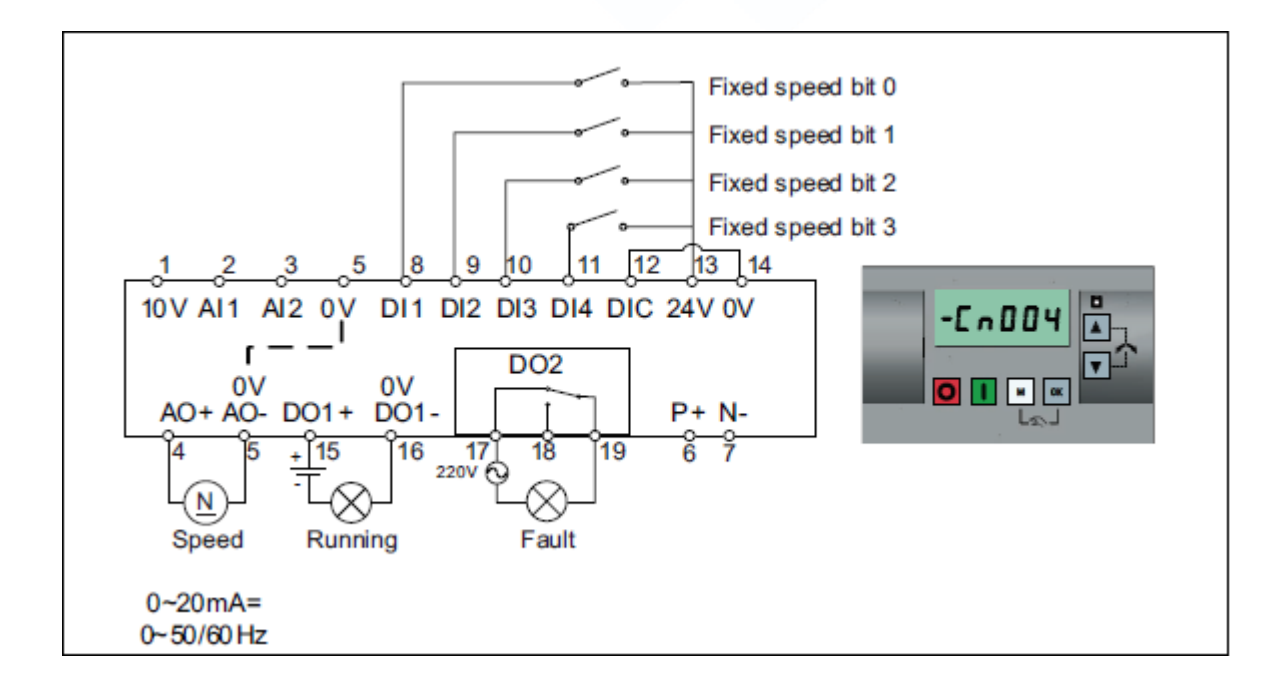

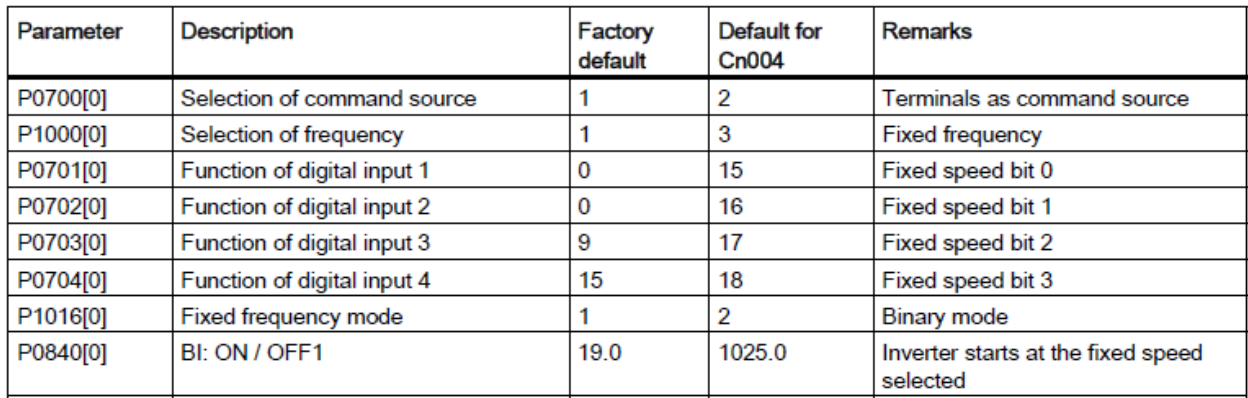

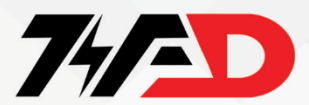

#### CN005

**ترمینال های دیجیتال ورودی، به عنوان مرجع فرمان درایو، خواهد بود. انتخاب سرعت از دو طریق**

**صورت می گیرد. یکی از طریق ورودی های دیجیتال، که توسط دو ورودی دیجیتال، دو سرعت ثابت که**

**در پارامترهای** 1001P **و** 1002P **تنظیم شده، انتخاب خواهد شد.**

#### **اگر هر دو ورودی را باهم فعال**

**نمایید، سرعت ها با هم جمع خواهند شد. هم چنین ورودی آنالوگ نیز برای انتخاب سرعت، فعال می شود ولی اولویت با ورودی های دیجیتال است** 

Connection macro Cn005 - Analog input and fixed frequency

The analog input works as an additional setpoint.

 $\bullet$  If DI2 and DI3 are active together, the selected frequencies are summed, i.e. FF1 + FF2

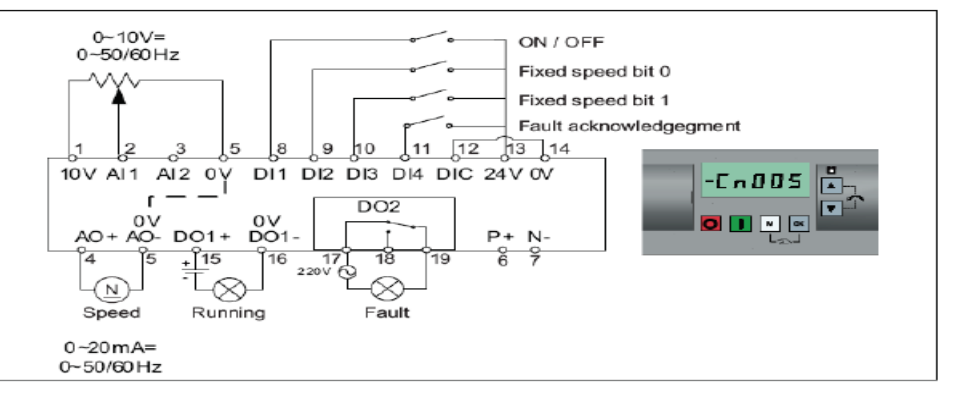

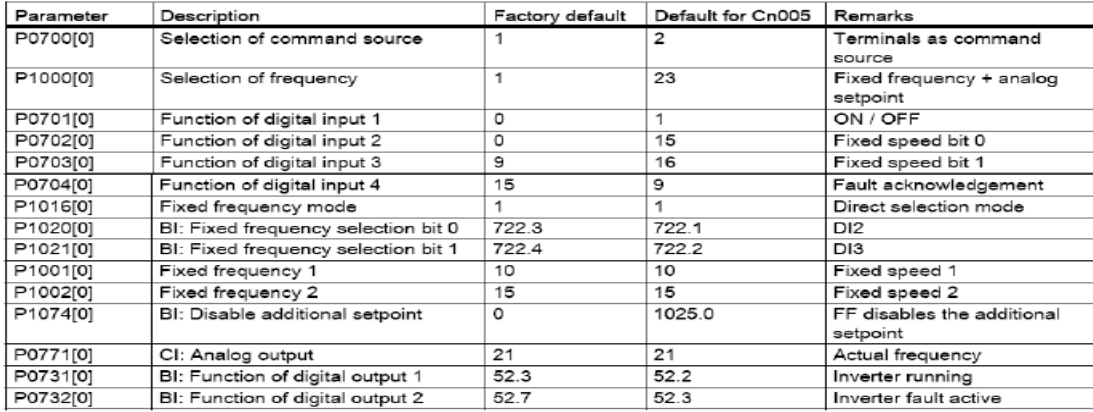

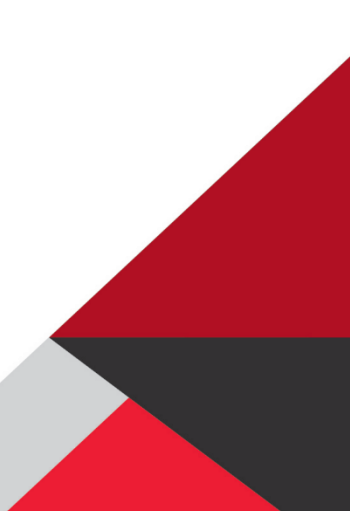

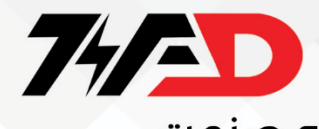

#### CN006

**سرعت(فرکانس) توسط ورودی های دیجیتال که مقدار پتانسیومتر نرم افزاری (MOP) را کم و زیاد** 

**می کند تنظیم می شود. فرمان هم از طریق ورودی های دیجیتال، به درایو اعمال می گردد. با ورودی**

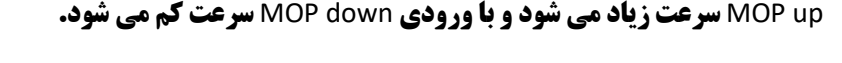

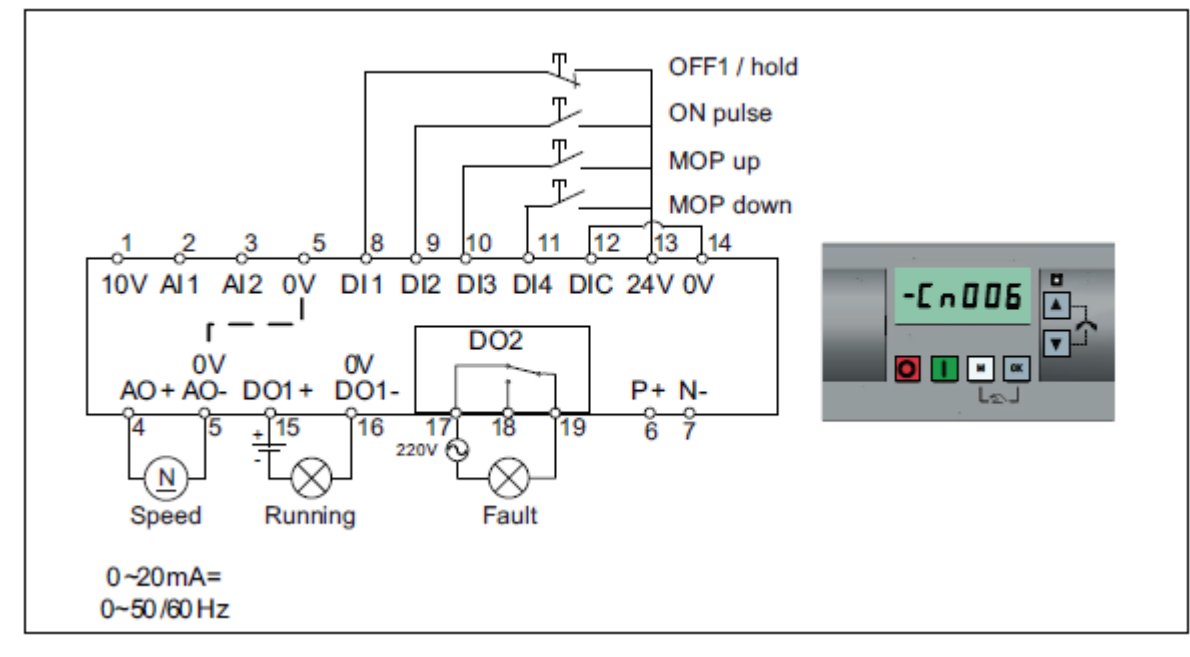

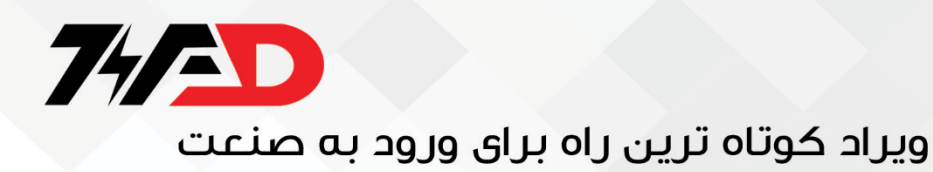

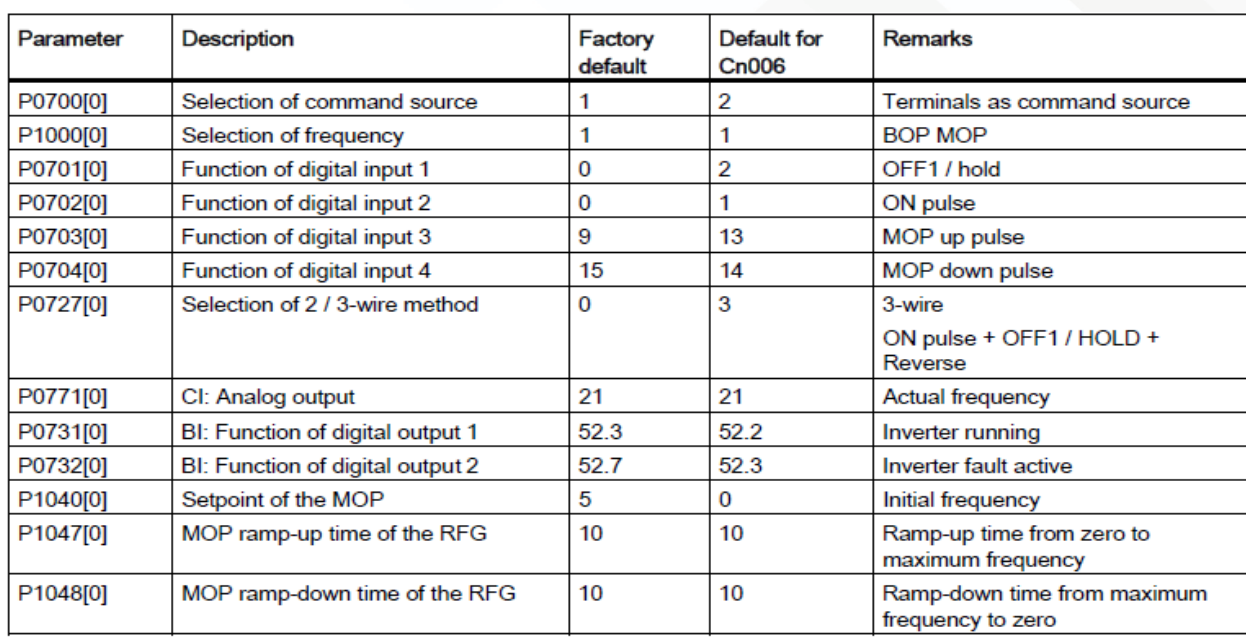

#### Cn007

**تنظیم سرعت از طریق ورودی آنالوگ** 1AI **و فرمان درایو هم از طریق ورودی های دیجیتال ، اعمال می**

**گردد. ورودی های فرمان به صورت پالسی هستند یعنی فرمان در لبه های بالا رونده ، و پایین رونده** 

**پالس ورودی ، اجرا می گردد.**

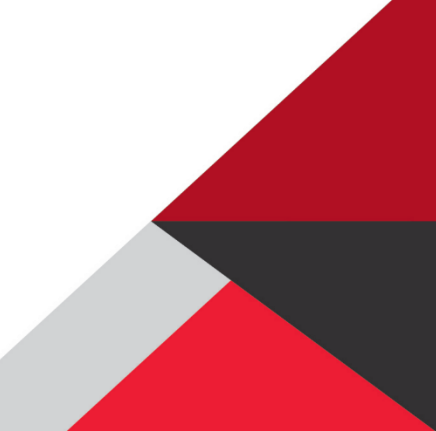

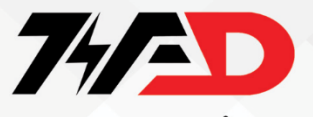

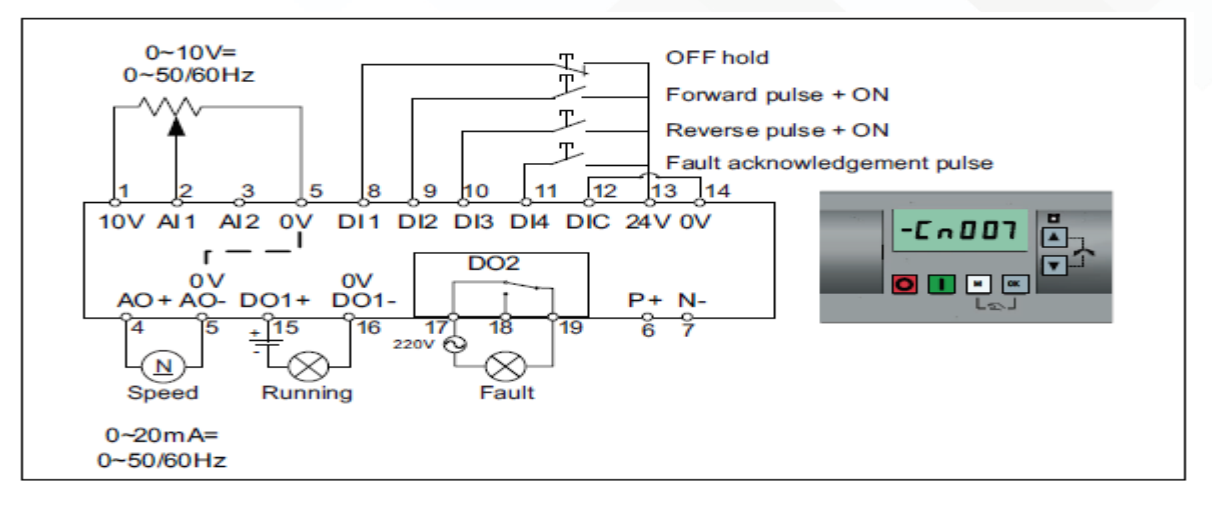

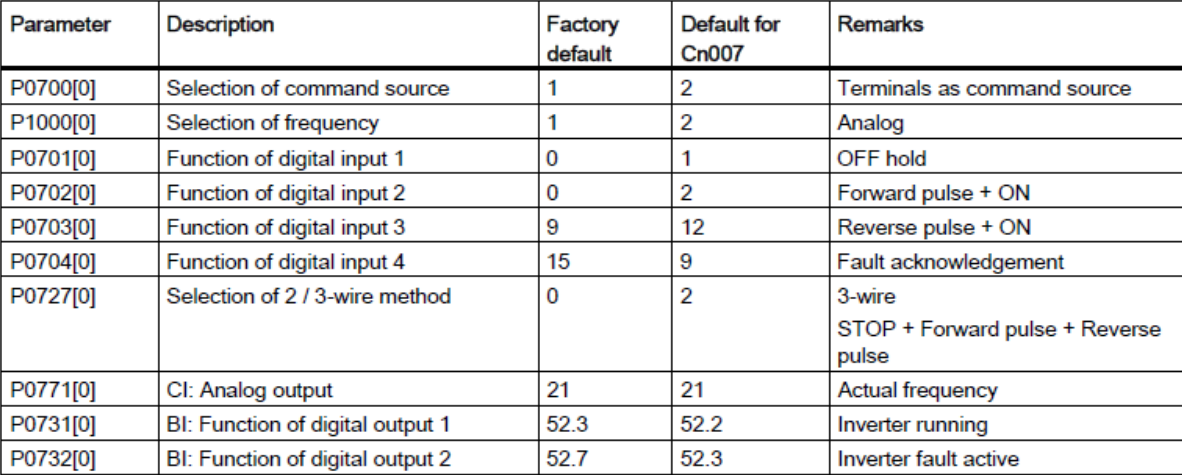

#### Cn008

**این روش برای کاربردهای** PID **قابل استفاده است. مرجع فرمان درایو، ورودی های دیجیتال است** 

**ورودی آنالوگ** 1AI **به عنوان** point set **برای** PID **و ورودی آنالوگ** 2AI **به عنوان سیگنال فیدبک**PID **تعریف می شود**.

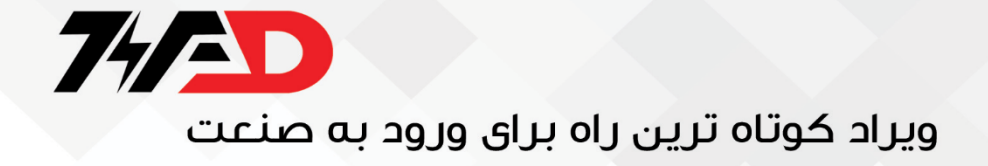

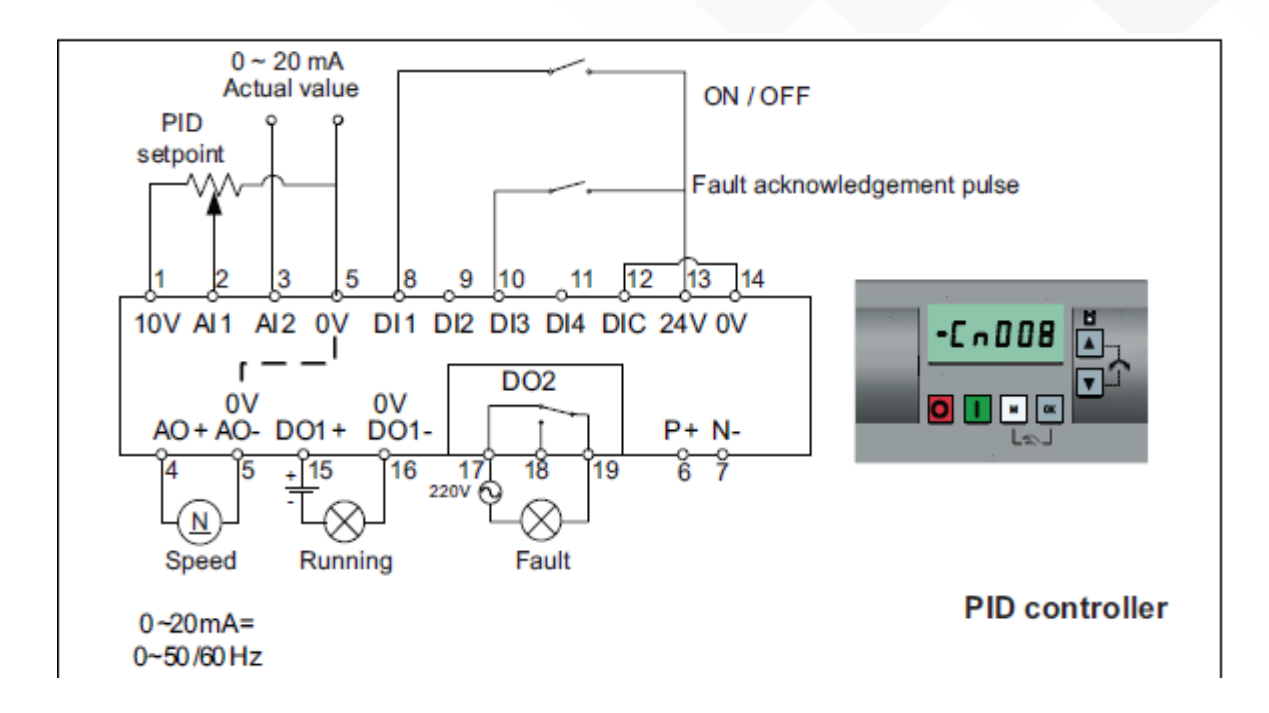

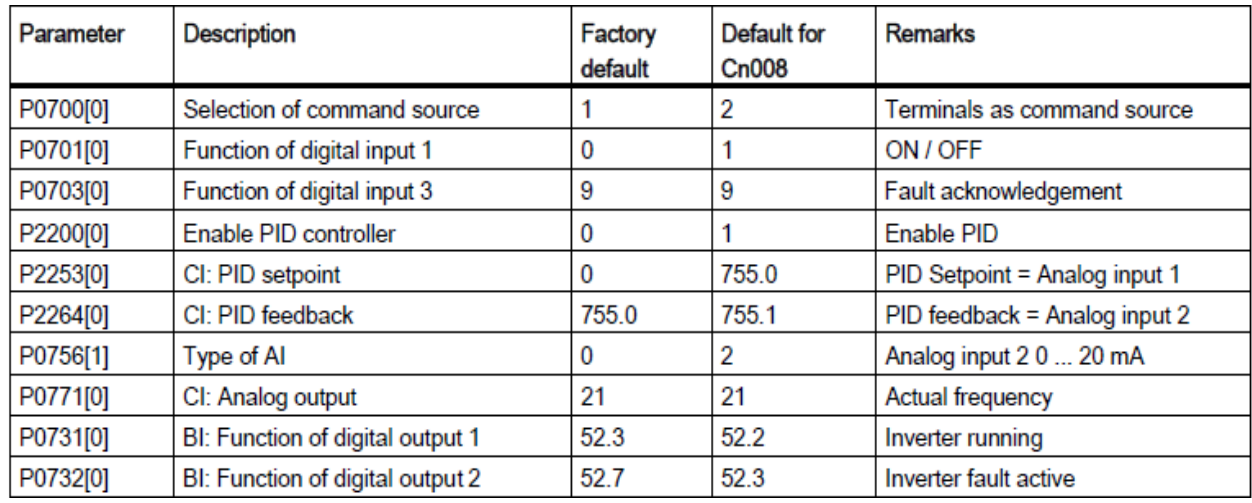

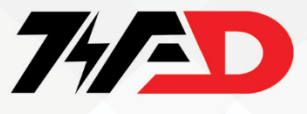

#### Cn009

**اگر گزینه** 009Cn **را به عنوان** connection **انتخاب کنید، کنترل به روش** PID **با استفاده از سرعت** 

**های ثابت، فعال می گردد. ورودی آنالوگ** 2AI **به عنوان فیدبک** PID **و ورودی های دیجیتال برای**

**فرمان به درایو و برای انتخاب سرعت ثابت، به کار گرفته می شود. با سه تا از ورودی های دیجیتال، سه** 

**سرعت ثابت انتخاب می گردد.**

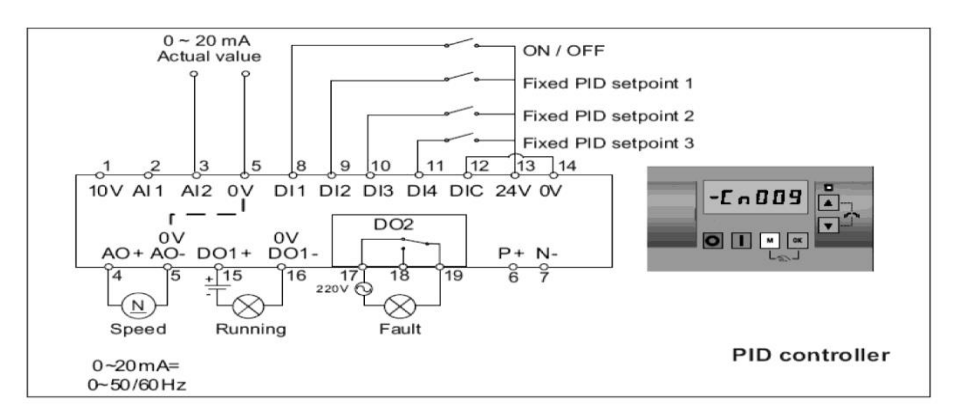

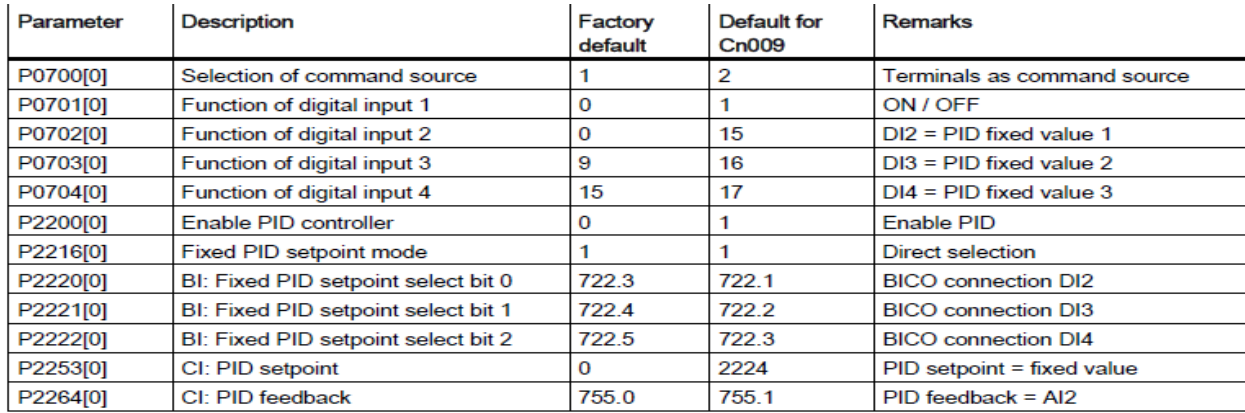

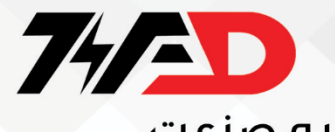

#### CN-10

#### **در این روش ، فرمان ها و سرعت درایو، از طریق درگاه** 485RS **و براساس پروتکل** uss **، به درایو اعمال می گردد**.

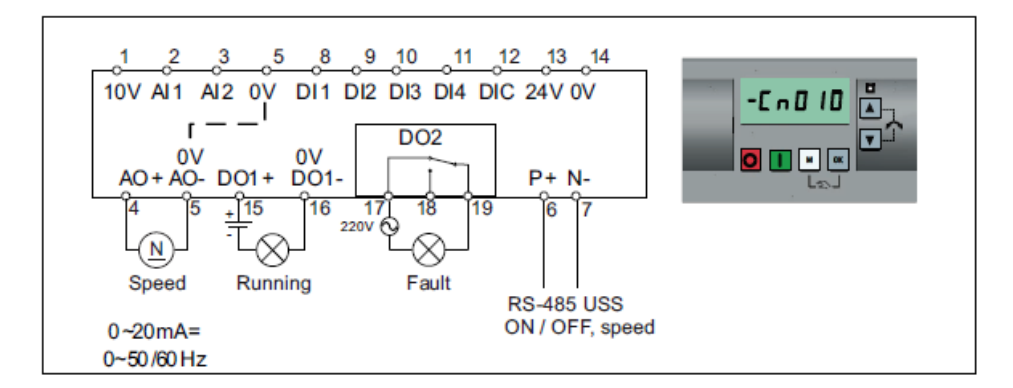

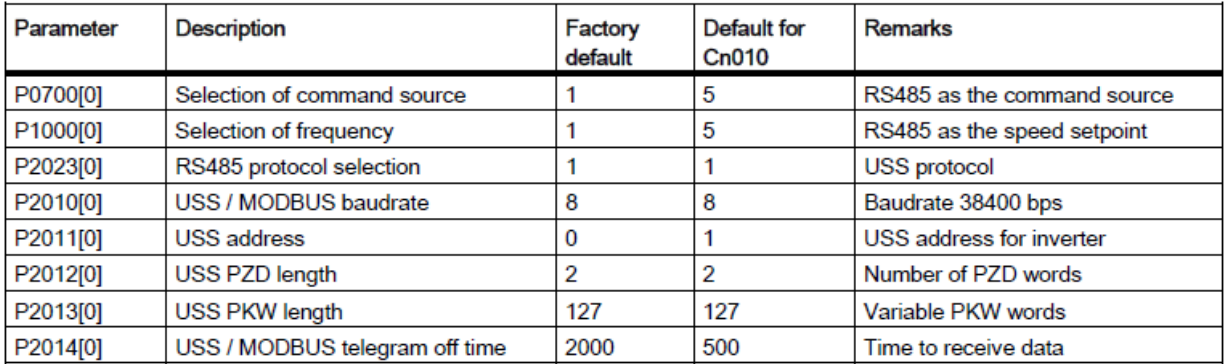

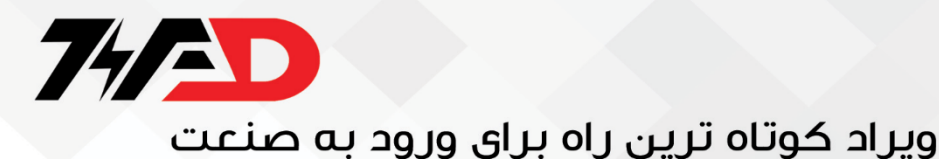

#### CN-11

#### **اگر گزینه** 011Cn **را به عنوان** connection **انتخاب کنید، پورت** 485RS **که ورودی های** +P **و**-P

**موجود بر روی درایو است، به عنوان مرجع فرمان و مرجع تعیین سرعت، به کار گرفته خواهد شد**.

**تفاوت این روش با** 010Cn **در پروتکل ارتباطی می باشد. پروتکل ارتباطی دراین حالت** RTu Modbus **است** 011n.

#### MODBUS RTU control

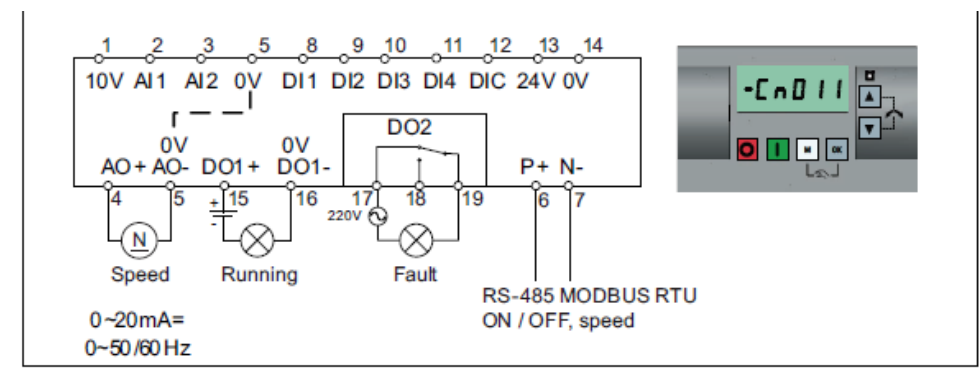

Connection macro settings:

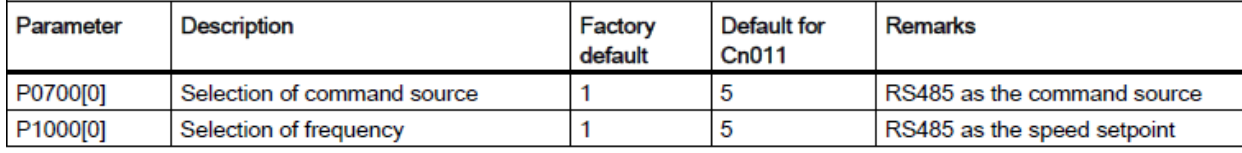

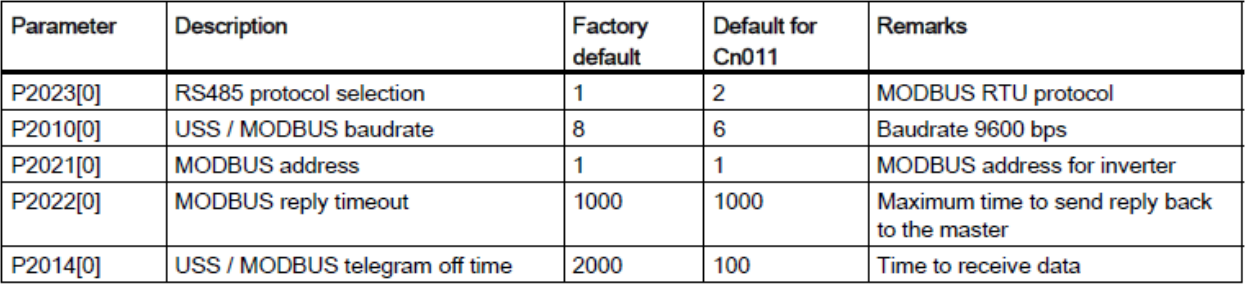

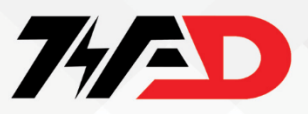

#### **مرجع تعیین سرعت**

**مرجع تعیین سرعت برای درایو، مشخص می کند که انتخاب سرعت، برای درایو، از چه مرجعی صورت می گیرد.**

**مرجع انتخاب سرعت، توسط پارامتر** 1000P **تنظیم می شود. انتخاب سرعت می تواند از طریق ورودی های دیجیتال برای انتخاب بین چند سرعت ثابت باشد یا می تواند توسط ورودی های آنالوگ یا از طریق درگاه** 485RS **و ارتباط سریال بین درایو و** PLC **صورت گیرد** 

 .**این پارامتر به طور پیش فرض بر روی** 1 **تنظیم شده است، که از مقدار موجود در حافظه پتانسیومتر نرم افزاری** MOP **برای تعیین سرعت استفاده می کند** MOP .**یا** Motorized Potentiometer **نوعی پتانسیومتر نرم افزاری است که می توان محتوای آن را کم یا زیاد نمود. برای افزایش و کاهش سرعت، در این روش می توانید دو تا از ورودی های دیجیتال را به عنوان** Mop up **و** Mop down **تعریف کنید. هربار که ورودی** Mop up **را فعال کنید سرعت افزایش می یابد و هر بار که ورودی** Mop down**فعال گردد، سرعت کم می شود**.

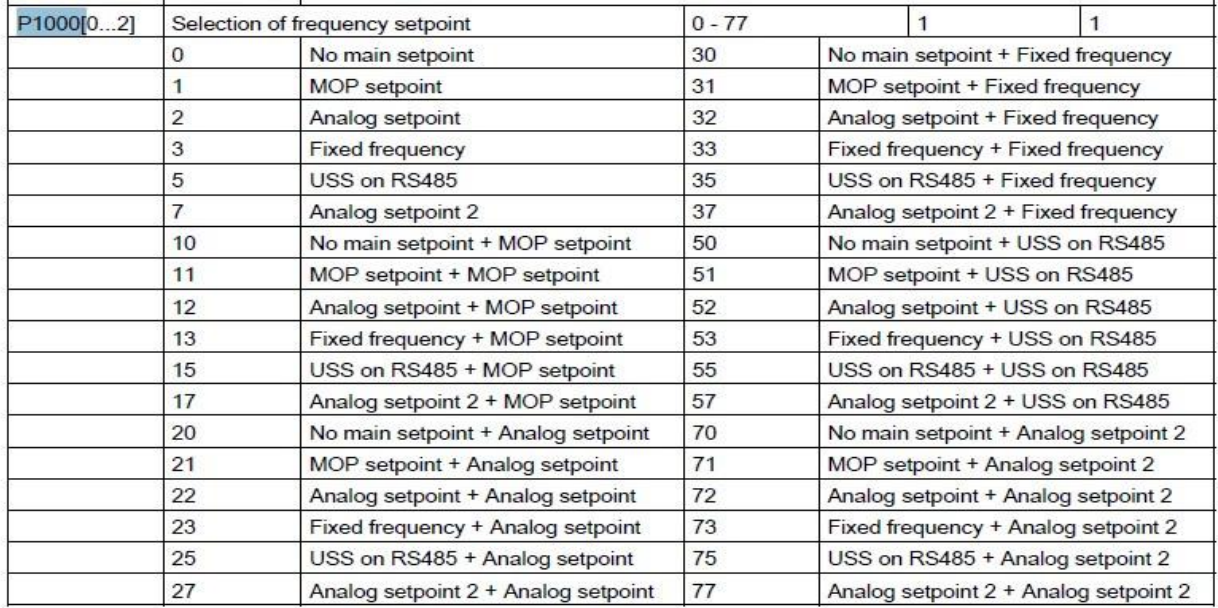

**در زیر توضیحات و پارامتر های کاربردی که تنظیم می شوند را مشاهده می کنید.** 

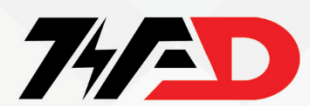

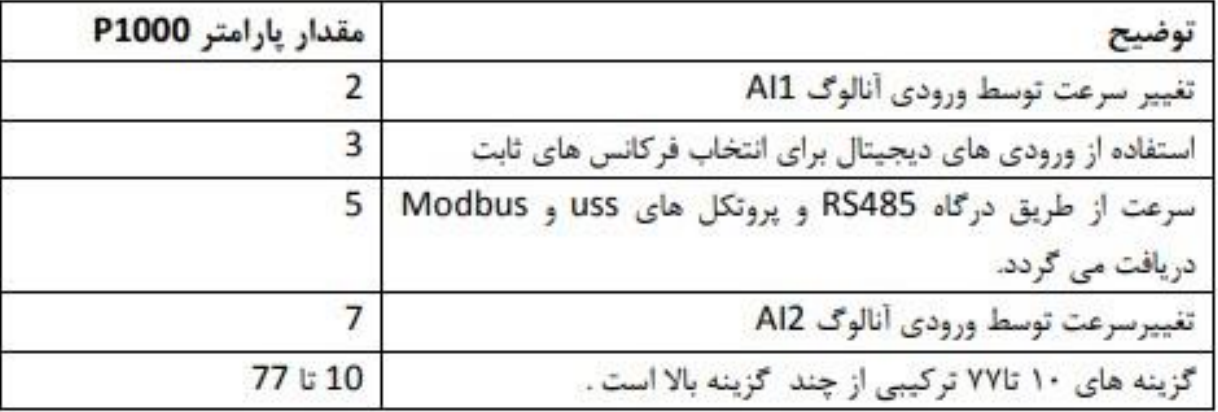

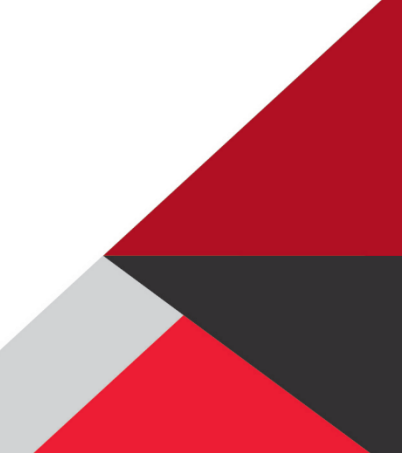

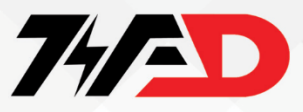

#### **تنظیم پارامتر های مشترک درایو**

**این منو برخی از پارامترهای رایج برای بهینه سازی عملکرد اینورتر را ارائه می دهد.**

**در این بخش به بررسی پارامتر های مشترک درایو پرداخته ایم که طبق جدول زیر شامل 12پارامتر می باشد.** 

**برای مثال : اگر** 8553P **را روی 1 تنظیم کنید، شماره پارامتر در این منو با متن کوتاه جایگزین می شود**

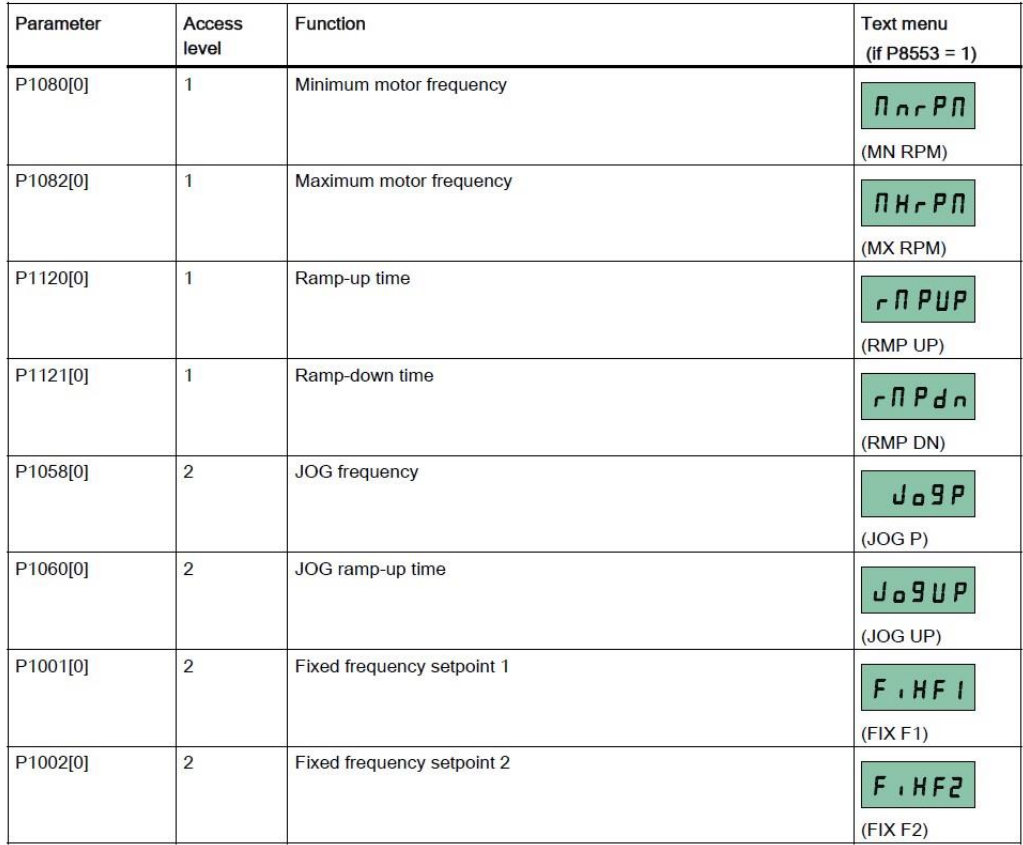

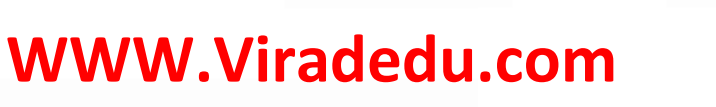

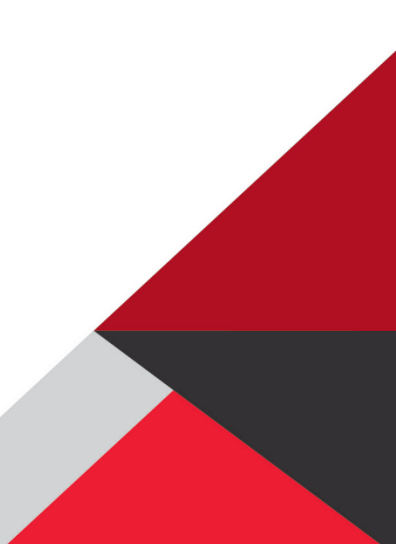

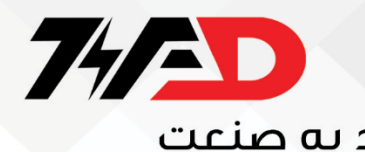

frequency motor Minimum**: حداقل فرکانس موتور** 

frequency motor Maximum**: حداکثر فرکانس موتور** 

frequency JOG**: فرکانس جاگ** 

1 setpoint frequency Fixed**: نقطه تنظیم فرکانس ثابت 1**

2 setpoint frequency Fixed**: نقطه تنظیم فرکانس ثابت 2**

**1 ثابت** PID **فرکانس تنظیم نقطه :**Fixed PID frequency setpoint 1

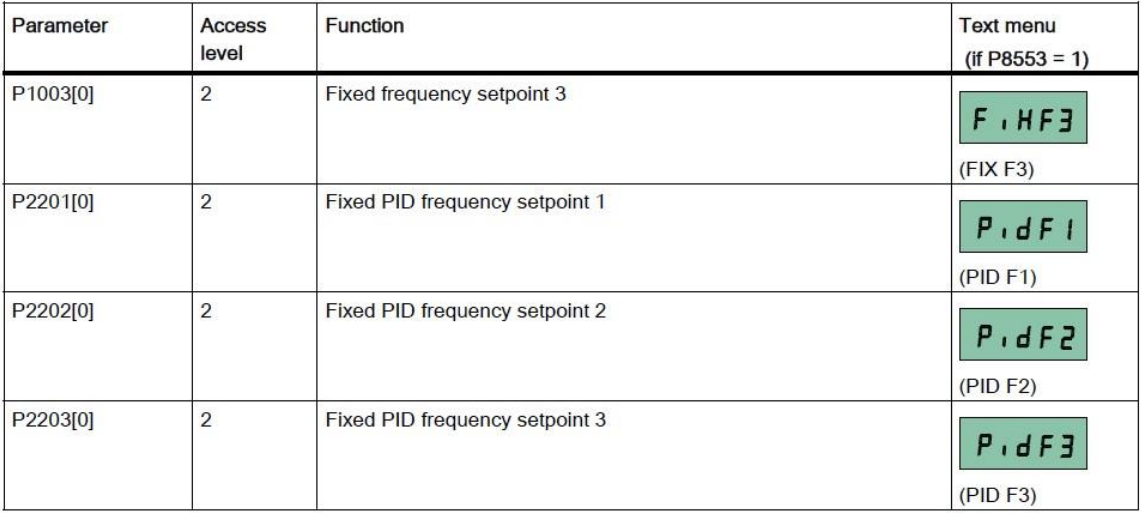

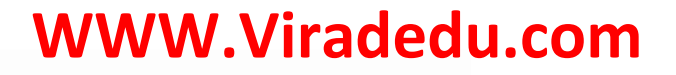

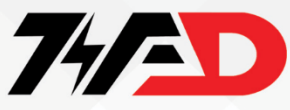

**بازگشت به تنظیمات کارخانه**

**برای تغییر پارامترهای یک درایو** 20V **و بازگشت به تنظیمات کارخانه از پارامتر** 0010P **و** 0100P **و** 

0970P**استفاده می شود.**

**پارامتر**0100P **، فرکانس نامی موتور و منطقه به کار گیری درایو را مشخص** 

**می کند.**

**این پارامتر به طور پیش فرض بر روی صفر قرار دارد که تنظیمات 50** Hz **و نوع اروپایی را** 

**برای درایو، مشخص می کند. برای ایران نیز ، این گزینه مناسب است.**

**اگر مقدار پارامتر** 0100P **را بر روی یک قرار دهید تنظیمات 60 هرتز و واحد اسب بخار برای منطقه آمریکای شمالی و اگر** 0100P **را مساوی 0 قرار دهید فرکانس 60** Hz **و واحد کیلو وات برای آمریکای شمالی انتخاب خواهد شد**.

**پارامتر** 0970P **برای بازگشت به تنظیمات کارخانه ای به کار گرفته می شود. قبل از آن باید پارامتر**

0010P**را روی 30 تنظیم نمایید. سپس مقدار پارامتر** 0970P **را بر روی 0 یا بر روی 00 تنظیم** 

**کنید. اگر** 0970P **بر روی 0 تنظیم گردد پارامترهای** user **تغییر نمی کند. اما اگر** 0970P **را بر روی** 

**00 تنظیم کنید تمامی پارامترها از جمله پارامترهای** user **به مقادیر کارخانه ای تغییر خواهد کرد.**

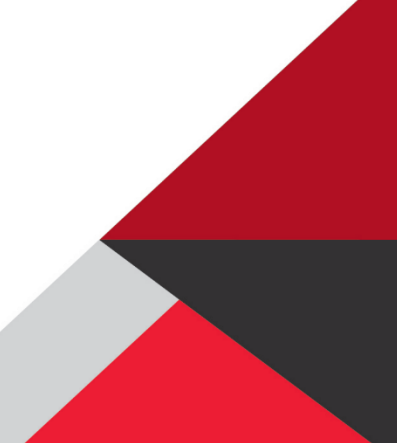

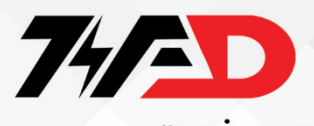

**دریافت انواع سفارشات تعمیرات درایو و پی ال سی در مجموعه ویراد**

### **02188754209**

**آموزش تعمیرات انواع درایو و پی ال سی در آموزشگاه ویراد** 

**02188754209**